## Editing the Email Form Header

Email form headers can be edited to indicate library closures or requests for information.  $\overline{\mathbf{O}}$ 

LibAn

Hello Kelly.

Administrative Announcement

- 1. Log in to the LibApps dashboard
- 2. Under Admin on the orange toolbar, select Queues
- 3. Use the search bar to search for your libra

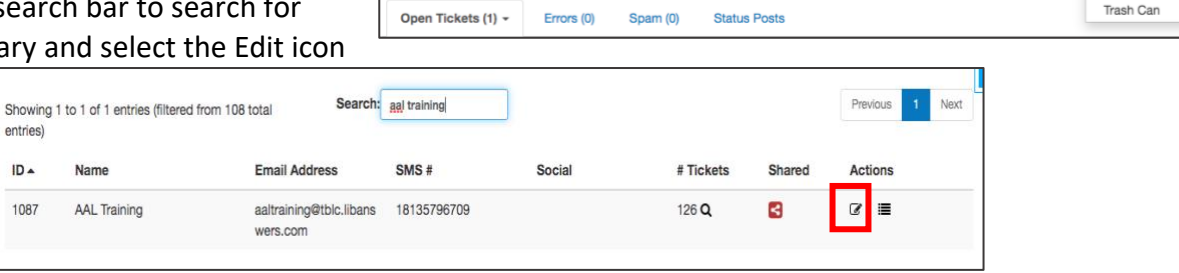

**O** Admin

Account  $O(10)$ 

Macros

LibChat Set-up Views

Manage Conten Widgets

LibChat is Online

О

LibChat:

 $\bullet$ 

under Actions

4. Under the Question Form tab, open the Headers option toward the bottom of the page

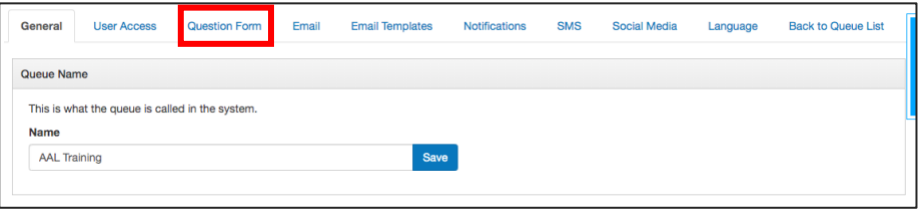

## 5. Add or Edit a Header

## **Form Fields**

The following settings will control the fields on your question form. Changing these fields after they are in use could affect your historical statistics. More info on Question Types

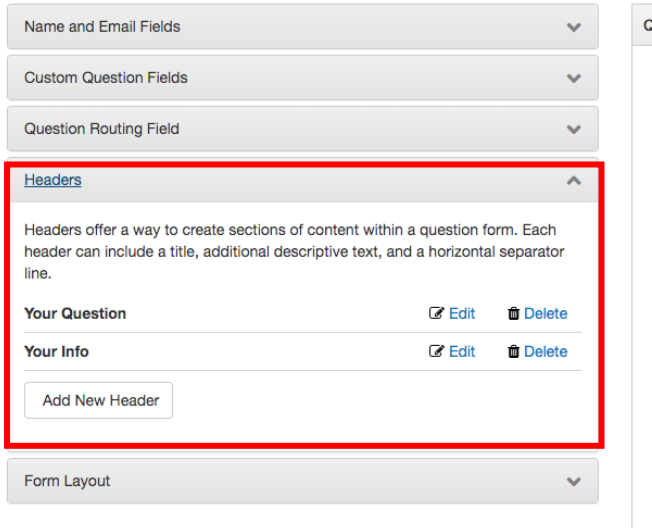

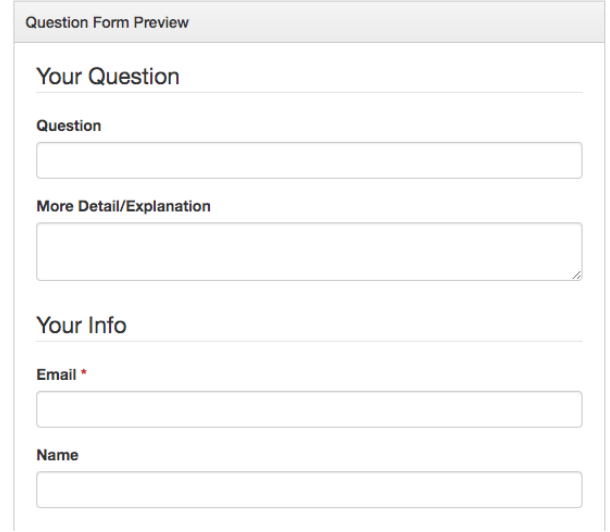

6. Type your message and save

7. Under Form Layout, you may need to drag and drop to add or reorder your notice

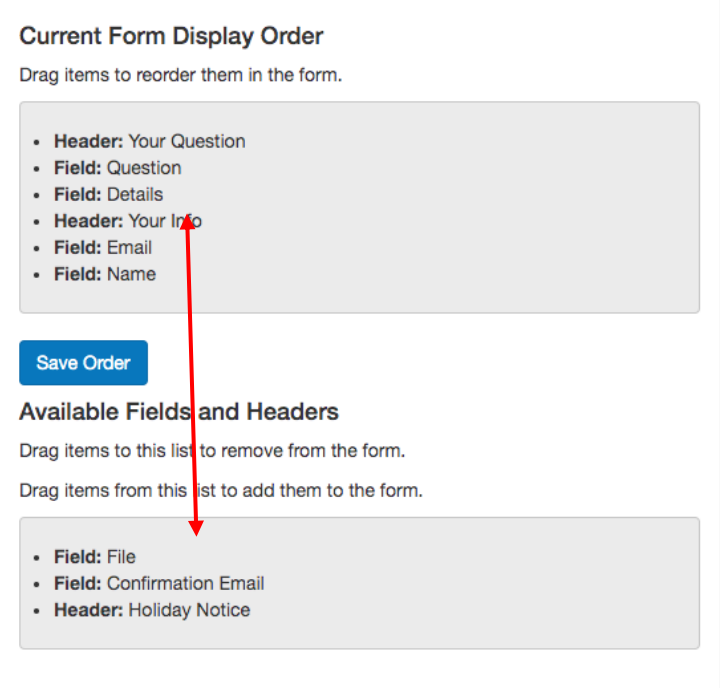

8. Save your settings under Display Order and Display Format